We spend the least on marketing so that you can buy at an affordable price. Please help spread the word.

Support

+1(647) 608-0367 +88 01748 747592

support@credosense.ca support@credosense.com

# **CS-DL824/CS-DL824C** Quick Guide

8 Channel Data Logger (with hardware for cloud support)

*We appreciate your purchase of our product. For a brisk introduction please follow this Guide.*

 $\bullet$ 

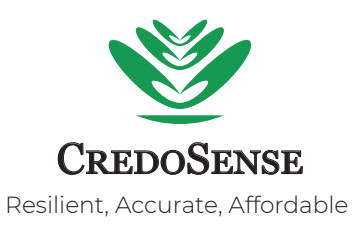

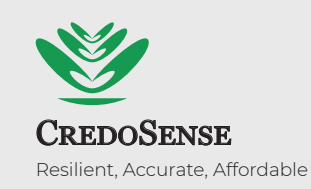

CredoSense uses innovative design and a unique hardware setup to offer fast, reliable, and highly accurate sensor-logger solutions at an extremely affordable price. Our systems are carefully calibrated and tested extensively in diverse environments under various stresses. Our products are manufactured with industry-grade materials suitable for both scientific and industrial applications. We quaranty the highest utility per precious dollar spent.

# Designed in Canada

# CS-DL824/CS-DL824C

8 Channel Data Logger/with Cloud Support

# **Specification**

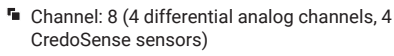

- Data storage capacity: 32GB (maximumum)
- Storage type: MicroSD Card
- Clock Accuracy: ±2min per year
- **Power requirement: 5-12V DC**
- **F** Maximum sampling rate: 1sec
- Operating temperature: -40°C to +85°C
- **E** Supports sensor cable length up to 100m

## **Warranty**

Our products carry a 1.5 year warranty against defects in both components and workmanship. If this product should prove defective within the warranty period, it will be replaced or repaired free of charge. Full details of liability are available at www.credosense.com.

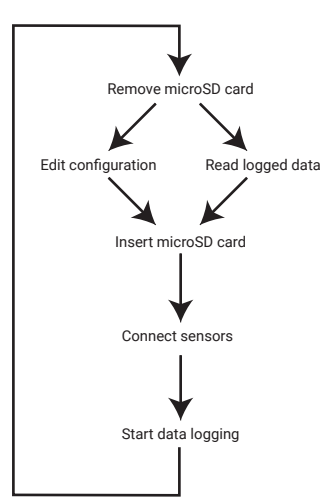

## **Basic operation CS-DL824 components**

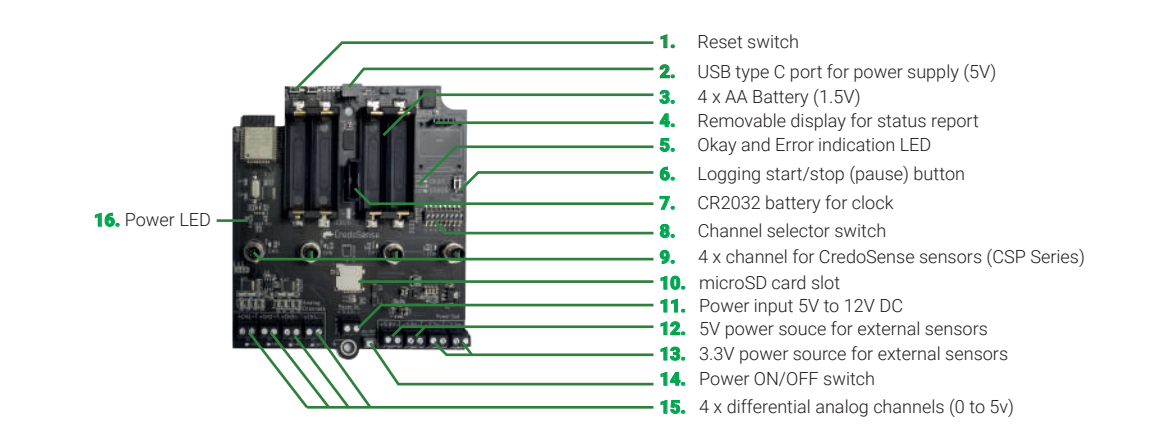

# **Step-by-step guide**

#### Step 1: Insert microSD card

Insert a microSD card (max 32GB) in the dedicated slot (10). The card should be formatted in FAT32 (on a Mac, choose MS-DOS(FAT) to format the card in FAT32) file system.

#### Step 2: Connect sensors to channels

Up to 4 analog sensors can be connected to the differential analog channels (15). Connect the positive and negative terminals of the sensors according to the mark on the circuit board.

Generally, 4 channels are assigned to connect CredoSense CSP-Series Sensors (9). However, channel 5 is the only functional channel in this version. Please connect a CSP-Series Sensor to channel 5.

Activate the channels using the switch (8). Each channel has its own LED indicator that will light up when activated. If a channel has no sensor but remains activated, it will log junk value.

## Step 3: Provide power to CS-DL824(C)

- Supply power in either of the following way:
- 1. Using USB (2) 2. External source (11) 3. AA battery (3)

Press the power switch (14) to turn the CS-DL824 on. An LED (16) will light up as an indicator.

Wait for a few seconds to complete the initialization. If the microSD card is being used for the first time in CS-DL824, it will create two folders as follows:

 1. "sensor\_data" for storing the logged data and 2. "config" with a default configuration.

A clock is used for timekeeping when the CS-DL824 is powered off. Insert a CR2032 battery in the holder (7) to power the clock.

*Note: CS-DL824 can be turned off by pressing the power switch* (14).

### Step 4: Edit configurations

Press and hold the start/stop button (6) to pause data logging. Then press the power switch (14) to turn off the CS-DL824.

Remove the microSD card from the slot (10) and connect it to a reader (i.e., computer or card reader) for editing configuration.

The user will find two folders inside the microSD card: 1. sensor\_data (for logged data). 2. config (configuration details).

The config folder will contain the following files:

- 1. log\_interval.txt (set logging interval).
- 2. cloud.txt (edit cloud options). 3. time.txt (set the time zone).
- 4. wifi.txt (provide wifi credentials).

Use any plain text editor to edit these files. Follow the instructions provided in each file.

*Note: Make sure to pause* (6) *data logging before removing the microSD card. Otherwise, data corruption might occur.*

### Step 5: Initiate data logging

Eject the microSD card from the reader and insert it back to the data logger (CS-DL824). Turn the data logger 'ON' (14), and it will initialize using the edited configurations on the microSD card. Afterward, CS-DL824 will automatically start logging and save the logged data inside the microSD card (sensor\_data folder) in CSV format. CSV file will be created daily and named after the corresponding date.

If storing data on the cloud is enabled in cloud.txt (inside config folder), CS-DL824 will automatically upload data to the cloud.

Press and hold the Start/Stop button (6) to pause/resume the data-logging operation

*Note: If any error occurs, follow the instructions shown in the display* (4)*. To reboot the CS-DL824, press the reset switch* (1)*.*

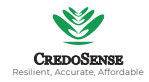